## **1. Install Python relying on "conda"**

**Conda** is an open source package management system and environment management system that runs on Windows, macOS, and Linux.

https://docs.conda.io/projects/conda/en/latest/

### **Two ways to proceed**

# **Anaconda 1a** ( > 5 Go )

A downloadable, free, open source, high-performance and optimized Python distribution. Anaconda includes conda, conda-build, Python, and 100+ automatically installed, open source scientific packages and their dependencies that have been tested to work well together, including SciPy, NumPy and many others. It also **includes the Jupyter Notebook**.

# **Miniconda 1b** ( ~ 1 Go )

A free minimal installer for conda. Miniconda is a small, bootstrap version of Anaconda that includes only conda, Python, the packages they depend on and a small number of other useful packages, including pip, zlib and a few others. **Jupyter Notebook will need to be installed after by using conda within the miniconda console**.

### **Anaconda or Miniconda ?**

https://docs.conda.io/projects/conda/en/latest/user-guide/install/download.html#anaconda-or-miniconda

**1a. Install Anaconda**  $( > 5$  Go) **Anaconda Distribution**  $\blacksquare$  Windows  $\blacksquare$  **the macos**  $\lozenge$  Linux https://www.anaconda.com/distribution/ … and follow the setup instructions

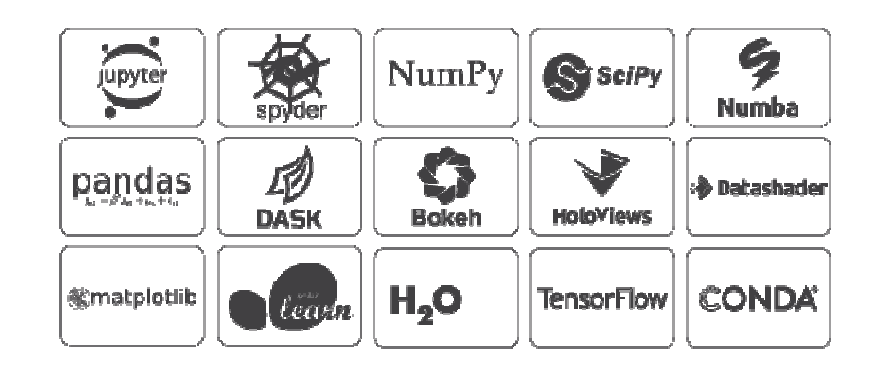

In the advanced options, I personally like to choose "**Add Anaconda to my PATH environment**" as I think it makes life easier.

See  $\bigcirc$  ANACONDA DOCUMENTATION https://docs.anaconda.com/anaconda/install/

# **Go to the step 2**

**1b. Install Miniconda** ( ~ 1 Go )

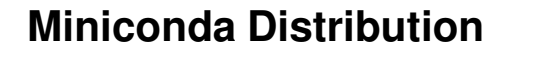

 $\blacksquare$  Windows  $\blacksquare$   $\blacksquare$  macOS  $\blacksquare$   $\Delta$  Linux

https://docs.conda.io/en/latest/miniconda.html

… and follow the setup instructions

In the advanced options, I personally like to choose "**Add Anaconda to my PATH environment**" as I think it makes life easier.

# **1b. Install Jupyter Notebook relying on conda**

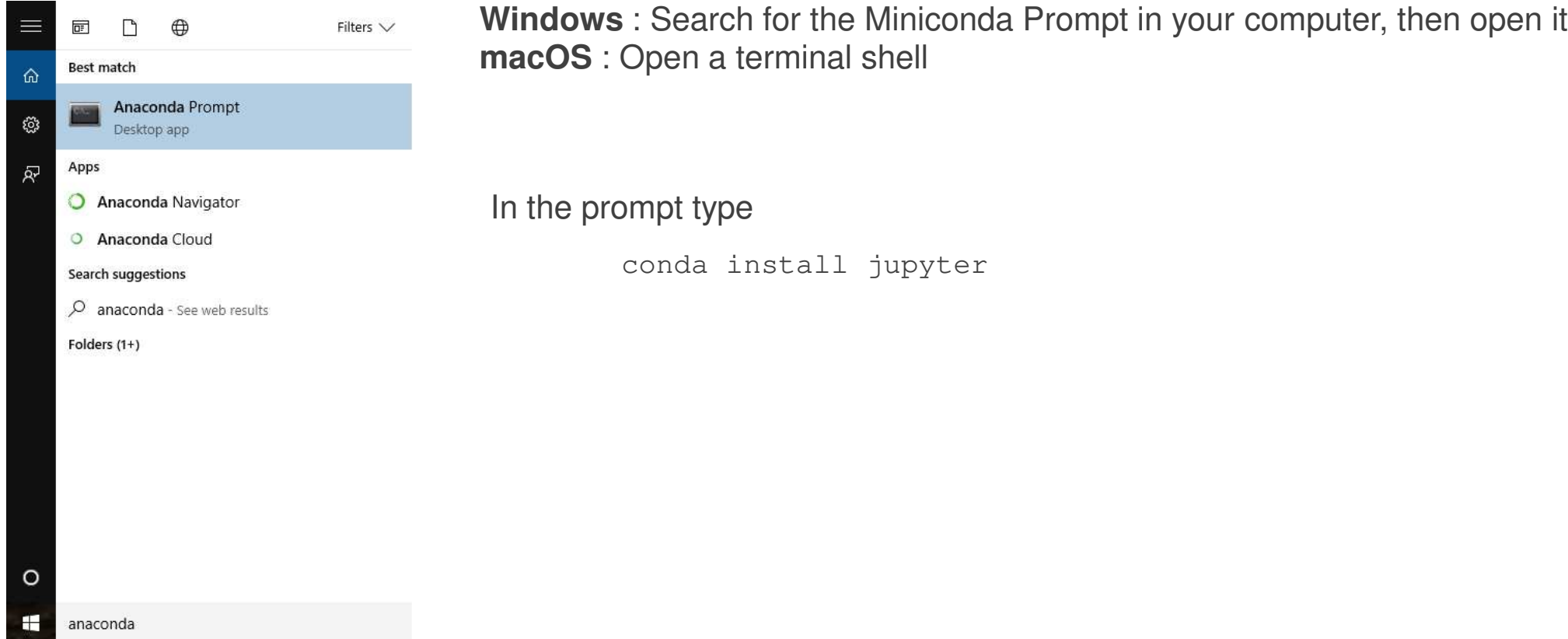

**2. Open R and install the necessary packages**

#### Open up R

Warnings : 1 - under R-Gui or command-line but not RStudio!

2 - it's important that these next commands are done from within the version of R that you want to link to Jupyter

#### and enter :

```
R> install.packages(c('repr', 'IRdisplay', 'evaluate', 'crayon', 'pbdZMQ', 'devtools', 'uuid', 'digest'))
R> devtools::install_github('IRkernel/IRkernel')
R> IRkernel::installspec()
```
You must see a message like this (e.g. under Windows)

[InstallKernelSpec] Installed kernelspec ir in C:\Users\user\AppData\Roaming\jupyter\kernels\ir

See also http://richpauloo.com/2018-05-16-Installing-the-R-kernel-in-Jupyter-Lab/ https://bence.ferdinandy.com/2018/11/22/fastest-way-to-set-up-r-with-jupyter-on-windows/

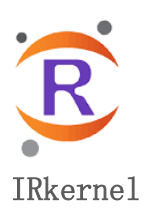

# **Changing the default Jupyter notebook working directory**

**Windows** : Search for the Anaconda/Miniconda Prompt in your computer, then open it **macOS** : Open a terminal shell

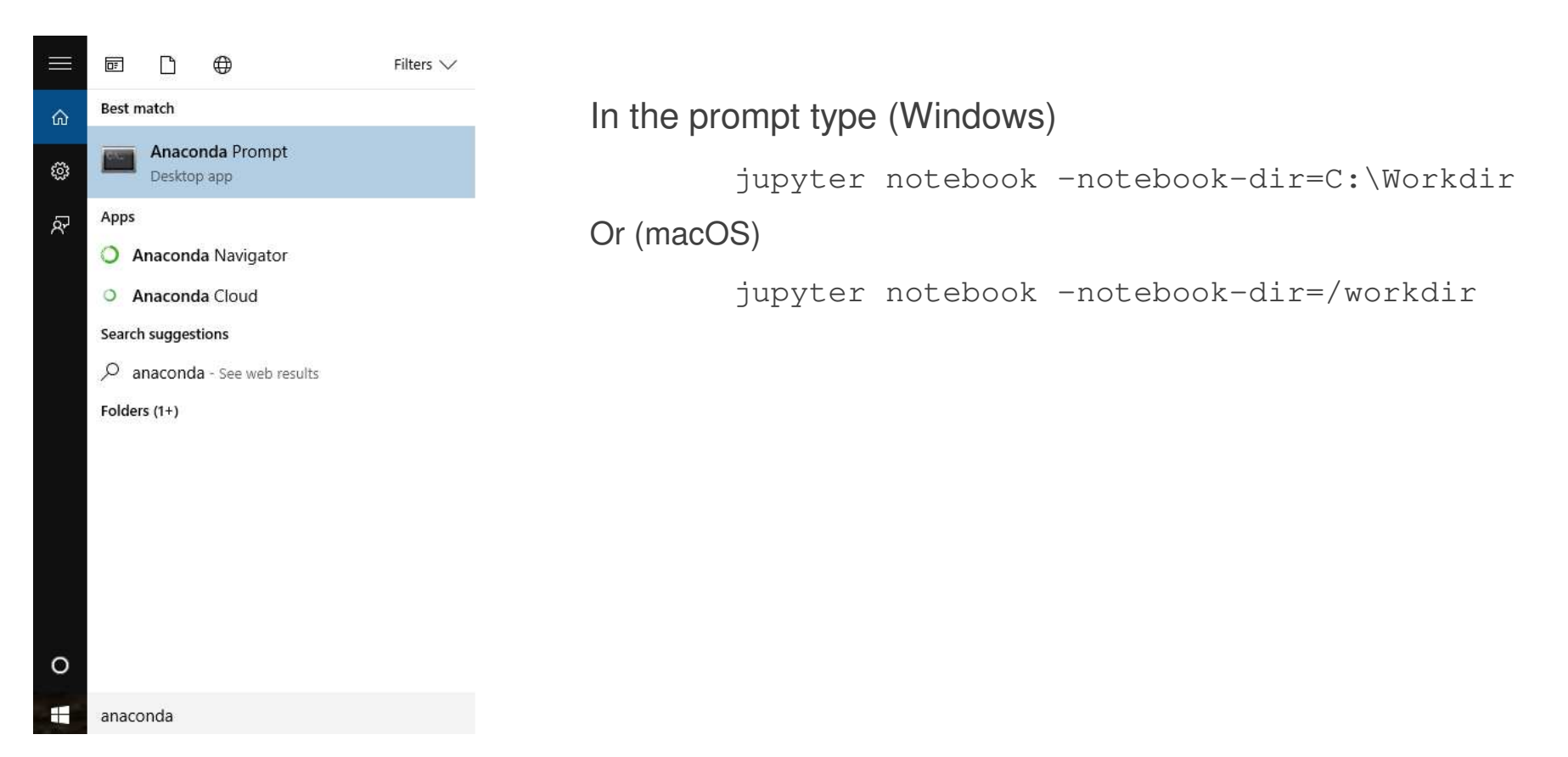

# **Anaconda console** (under Windows)

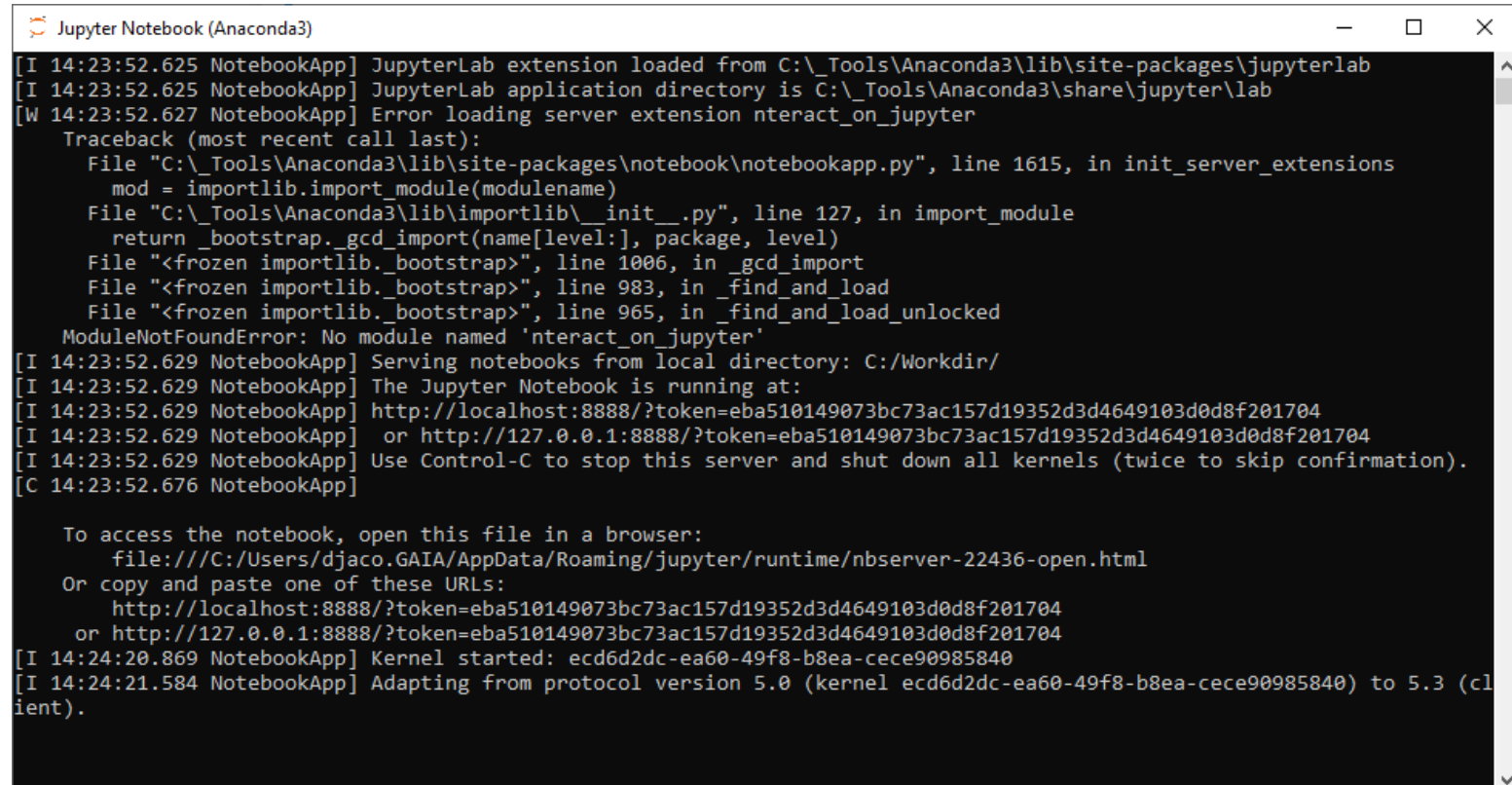

# **Jupyter Notebook** (within your default web browser)

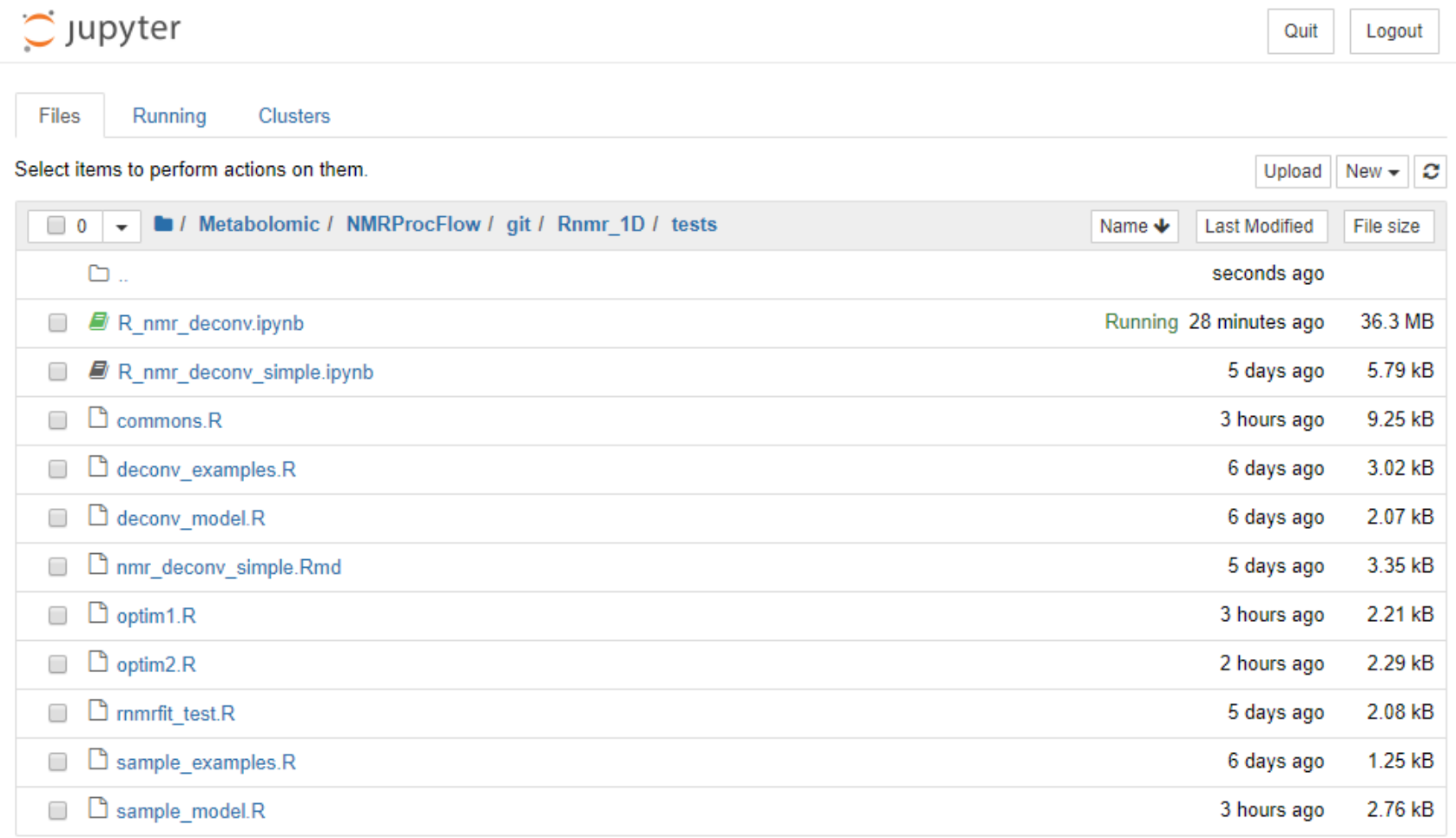

https://developers.refinitiv.com/article/setup-jupyter-notebook-r **Another method to setup Jupyter Notebook for R Without Anaconda and Minconda**

### **Jupyter Notebook extensions**

https://github.com/ipython-contrib/jupyter\_contrib\_nbextensions

https://towardsdatascience.com/jupyter-notebook-extensions-517fa69d2231

### **Mathematics in R Markdown**

https://www.calvin.edu/~rpruim/courses/s341/S17/from-class/MathinRmd.html http://www.math.mcgill.ca/yyang/regression/RMarkdown/example.html